**Approved by Last saved Version Document id Page** Markus Carlén 2022-09-06 0.7 CABNET-155-52264 1 of 2

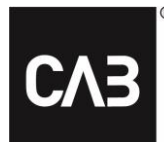

**Document name**

Användarinstruktion för tidssättning med arbetsoperationer i CABAS

# Användarinstruktion för tidssättning med arbetsoperationer i CABAS

### **Innehåll**

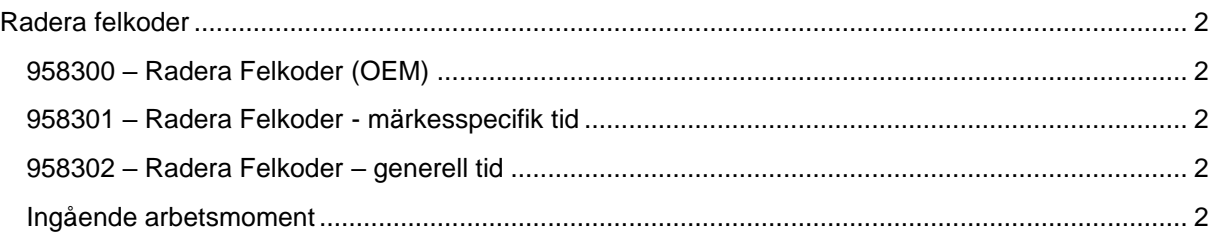

Approved by<br> **Approved by**<br>  $\begin{array}{ccc}\n\text{Last saved} & \text{Version} & \text{Document id} \\
\text{Markus Carlén} & \text{2022-09-06} & 0.7 & \text{CABNET-155-52264} & 2 of 2\n\end{array}$ 0.7 CABNET-155-52264

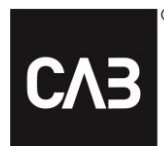

**Document name**

Användarinstruktion för tidssättning med arbetsoperationer i CABAS

## <span id="page-1-1"></span><span id="page-1-0"></span>**Radera felkoder**

#### **958300 – Radera Felkoder (OEM)**

Tidkälla OEM. Se tillverkarens dokumentation för mer information.

#### <span id="page-1-2"></span>**958301 – Radera Felkoder - märkesspecifik tid**

Tiden är studerad av CAB och är medelvärdet från studien för det specifika märket.

#### <span id="page-1-3"></span>**958302 – Radera Felkoder – generell tid**

Tiden är studerad av CAB och är medelvärdet från studien för alla märken.

#### <span id="page-1-4"></span>**Ingående arbetsmoment**

För de arbetsoperationer som är tidsstuderade av CAB är följande arbetsmoment inkluderade i tiden:

- Hämta utrustning (dator/platta)\*
- Starta upp utrustning
	- o Koppla in batteriladdare
	- o Koppla in utrustning
	- o Vänta på koppling mellan dator och bil
	- o Logga in (felkodsprogram)
- Scanna och radera
	- o Scanna bilen datorn jobbar
	- o Radera koder/omscanning datorn jobbar
- **Administration** 
	- o Spara och skriv ut protokoll
- Koppla ifrån utrustning
	- o Logga ut (felkodsprogram)
	- o Koppla ifrån utrustning
	- o Stänga av utrustning (dator/platta)
	- o Koppla ur batteriladdare
- Lämna tillbaka utrustning\*

*\*Hämta/Lämna utrustning ingår med medelavståndet i studien: 24m (enkel väg)*

I tiden ingår inte tid för felsökning eller kalibrering av enheter/noder.